## **Camera Setup Instruction – To be used in the vehicle or trailer**

 Have your smartphone and camera side by side, and have power source (12V DC or 110/240V AC) ready for the initial setup process.

- Step 1 Download the free app "CamHi" to your smartphone or tablet
- Step 2 Use the 110-240V AC adapter or 12V power adapter to provide power to the camera. The camera will start the self-activation process.
- Step 3 On your smartphone, go to WiFi settings and look for this camera's IP name, which should begin with IPCAM-xxxxxxxx. Once it's found, click on it, input password "01234567". Your phone will be on this camera's WiFi network.
- Step 4 Go back to the smartphone home screen, find the "CamHi" app icon and click on it.
- Step 5 On the top of the "CamHi" page, click on "Press add camera".
- Step 6 Two easy ways to register the camera onto your phone
	- A. Type in the camera ID into the UID column, you may find this camera's ID on the QR code label (QR code labels are located on the side of the box and on the camera), Which should be "AAAA-xxxxxx-xxxxx". Then input the password – admin Or you may
	- B. Click on "Scan" or "Scan QR code". The scanning window will pop up. Please turn your smartphone's camera to face the QR code (QR codes are located on the side of the box or on the camera) and have it scan the QR code. Please adjust the distance between the scan window and QR code till it has a clear picture. Once it has a clear picture of the QR code, hold your hand steady and the screen will read the code. It will take 10 to 30 seconds. Once it finishes scanning, the camera's UID code will be automatically filled into the UID column, which should be "AAAA-xxxxxx-xxxx". Then input password – admin.
- Step 7 Click "Done" on the right top corner of the page. The screen will go back to the camera's first page. The newly added camera icon should be showing on the page.
- Step 8 Click on the new camera icon, once the picture shows, tap on the picture, it will bring up command buttons, click on the "Zoom in-out" button, press and hold the "Zoom out" button until the lens is covering the widest area possible.
- Step 9 Your TE-0117 camera is now ready for use in your trailer. You can mount the camera to the best spot in your trailer. You will need to hardwire the 12V trailer power regulator/adapter to your trailer's 12V power source to provide power to the camera.
- Step 10 Mount the outdoor booster antenna on the outside of your trailer to guarantee good reception.

#### ~**Warning~**

## **Do not let the image distract you while you are driving. Never operate the camera or phone while you are driving**

# *Trailer Eyes*  $E$ *yeCam* **Model: TE-0117**

## **Test & drive** –

 Make sure your smartphone or tablet is on the camera's WiFi network, "IPCAM-xxxxxx". Then click on the "CamHi" icon,  $\rightarrow$  click on camera icon. You should be able to see the image on your smartphone from your TE-0117 camera.

 The image can only be seen within 200 ft. from the camera. The image will not be seen worldwide through the internet, unless your trailer has a router with internet connection.

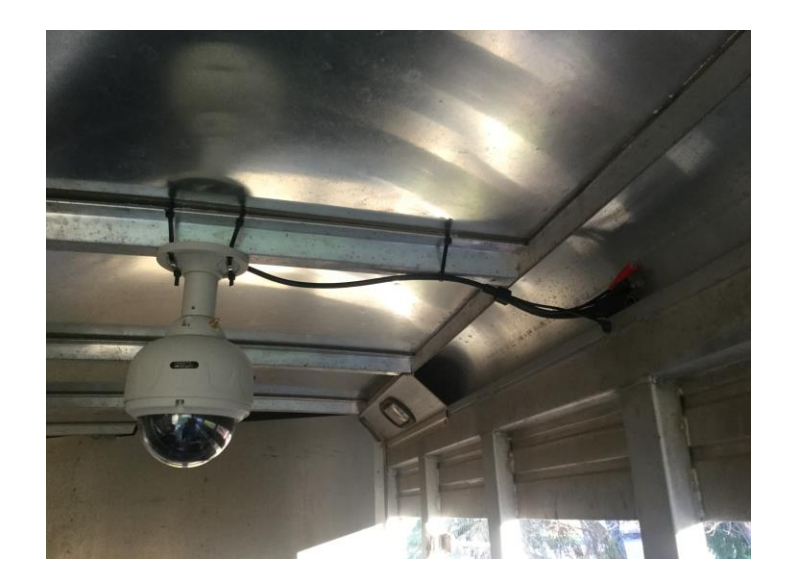

#### **Tip for secure the camera on the ceiling** -

 **\* Strong zip ties should be able to secure the camera, or you can drill holes on the roof to secure it.**

 **\* Mount booster antenna outside of your trailer will greatly improve the signal reception in the truck**

 **\* Less apps running on the background of your smartphone will prevent the image delaying**

## *Trailer Eyes*  $E$ *yeCam* **Model: TE-0117**

#### **Interface command buttons**

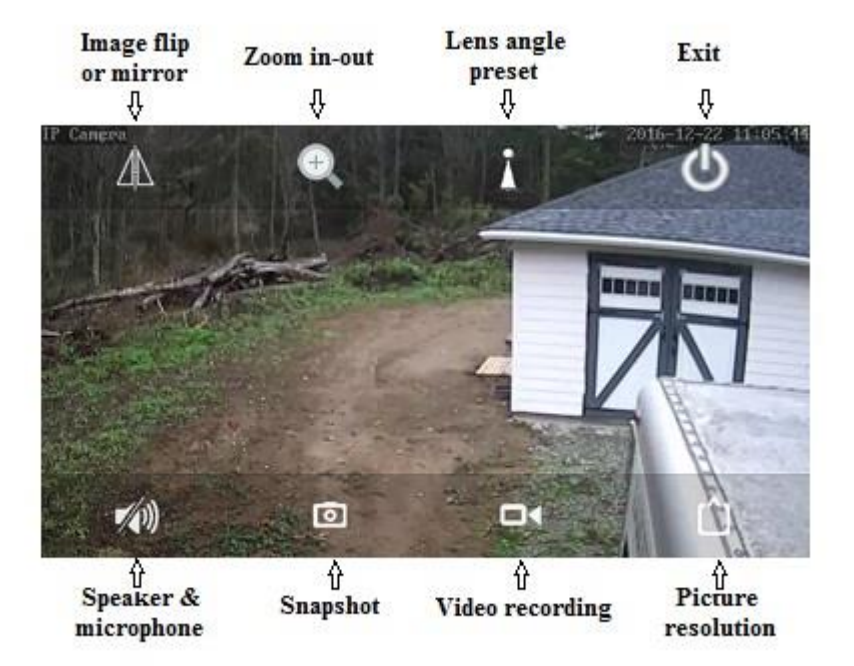

 \* Lens angle preset – Direct the lens to the area where you'd like to see. Click on "angle preset", then click on 1, then click on "set". Direct the lens to another area you'd like to see. Click on "angle preset", click on 2, then click on "set".

In the future, when you wish to see area 1, tap on "angle preset", click on 1, then click on "Call". The lens will point to area 1 automatically. The same instructions apply to area 2. Up to 8 areas can be presented in this way.

 \* If you wish to have audio function in your system, please connect the external microphone and the speaker. Microphone and speaker are not included.

> ~**Warning~ Do not let the image distract you while you are driving. Never operate the camera or phone while you are driving.**